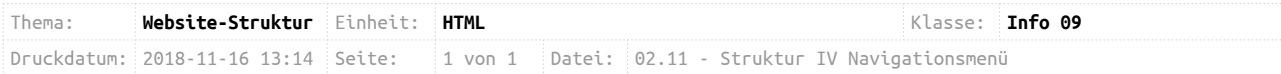

## **Das Navigationsmenü**

Ihr habt in der letzten Stunde eure Website in Unterseiten unterteilt. Nun geht es darum, die Unterseiten auch erreichbar zu machen. Dazu müsst ihr das Navigationsmenü aus der Vorlage so anpassen, dass es eurer Struktur entspricht.

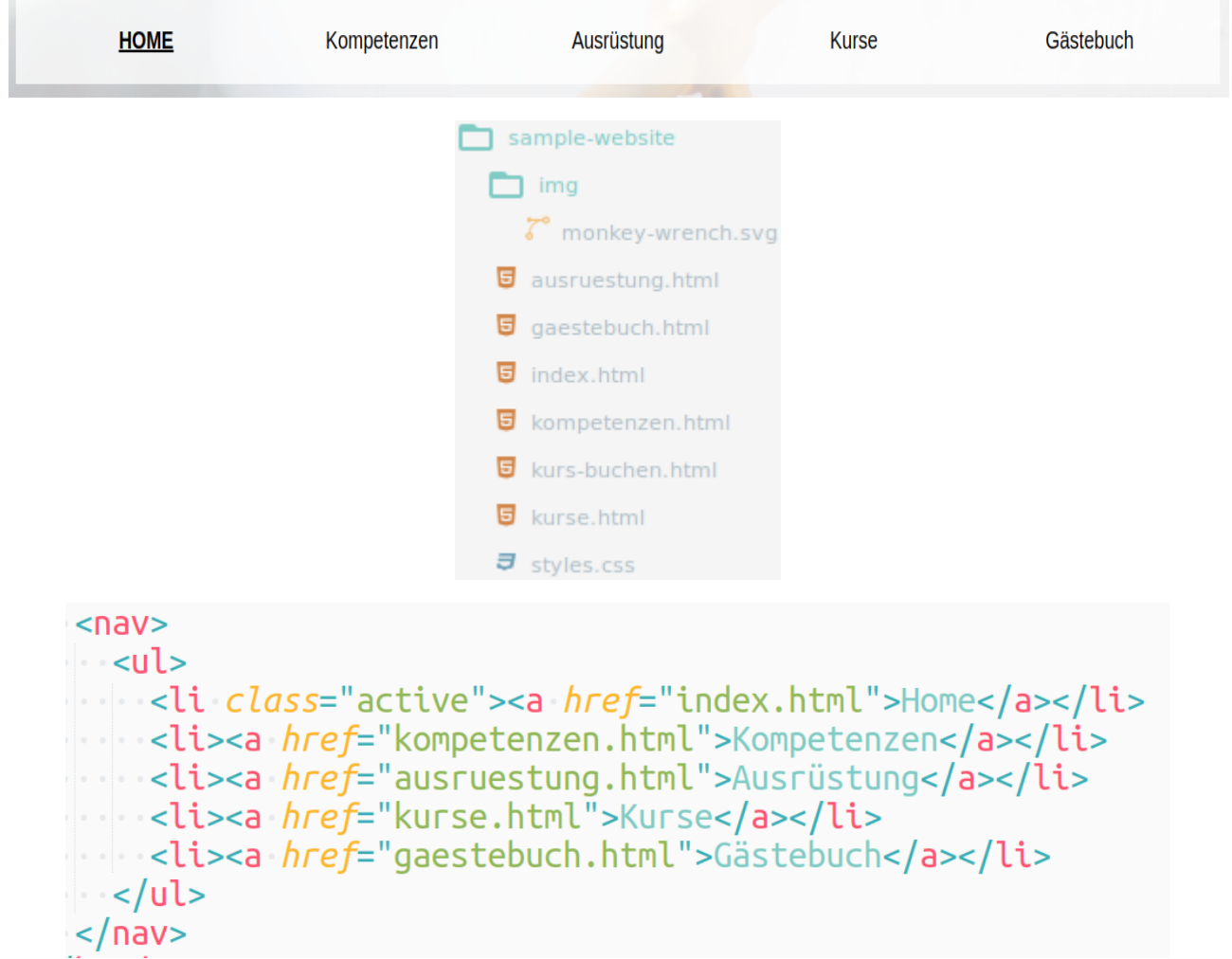

## **Aufgabe:**

Seht euch die Bilder oben an. Das erste Bild zeigt ein Navigationsmenü, das zweite die Ordnerstruktur und das dritte zeigt den Quellcode, der für das Navigationsmenü zuständig ist.

- a) Welche Elemente sind wofür verantwortlich? Erinnert euch an das Youtube-Tutorial.
- b) Das <nav>-Element gehört in den Header. Ihr habt durch die Vorlage auch schon ein solches Element in euren Dateien. Passt die Links so an, dass sie zu eurer SiteMap und somit zu eurer Datei-Struktur passen.
- **c) Ihr habt jetzt eine erste Version einer kompletten Website!**